# **Keamanan Sistem dan Jaringan Komputer**

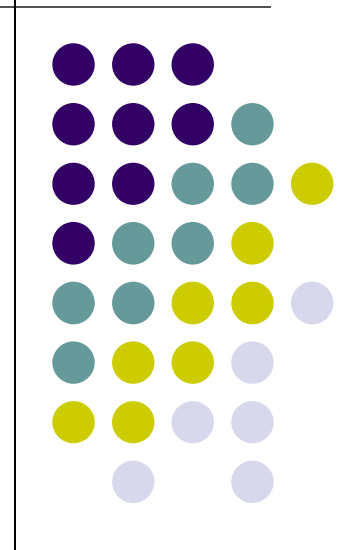

#### **Klafisifikasi Keamanan Sistem Informasi**

**menurut David Icove**

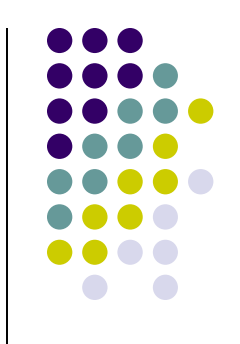

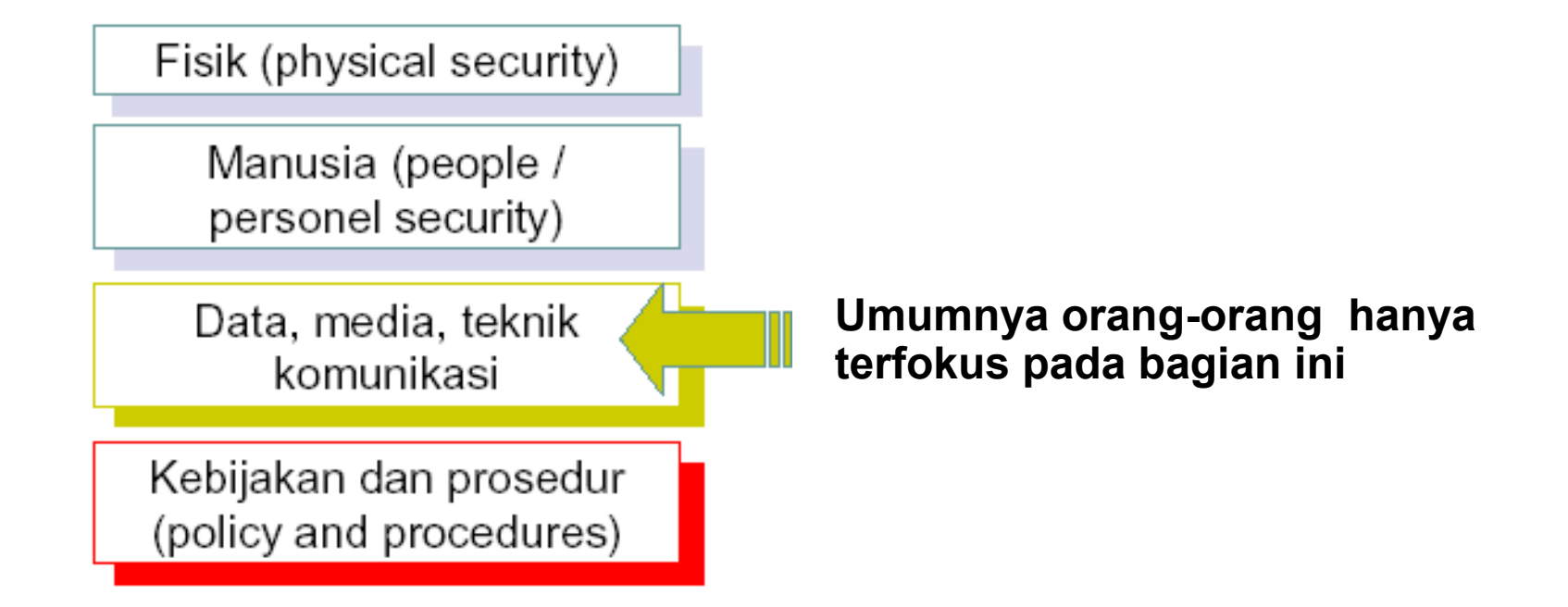

# **Berdasarkan Elemen System**

- ➔ Network security
	- ➔ difokuskan pada saluran (media) pembawa informasi atau jalur yang dilalui.
- ➔ Application security
	- ➔ difokuskan pada aplikasinya sistem tersebut, termasuk database dan servicesnya.
- ➔ Computer security
	- ➔ difokuskan pada keamanan dari komputer pengguna (end system) yang digunakan untuk mengakses aplikasi, termasuk operating system (OS)

## **Security Principles**

**Menurut Jay Ramachandran pada bukunya "Designing Security Architecture Solutions"**

- ➔ Authentication
- ➔ Authorization atau Access Control
- ➔ Privacy / confidentiality
- ➔ Integrity
- ➔ Availability
- → Non-repudiation
- ➔ Auditing

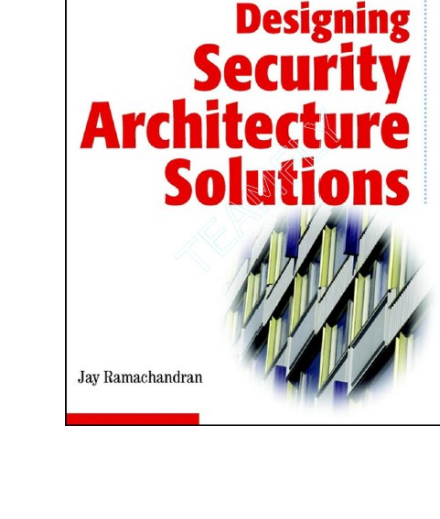

**WILEY** 

W

TIMELY, PRACTICAL, RELIABLE.

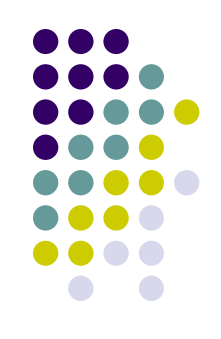

## **Authentication**

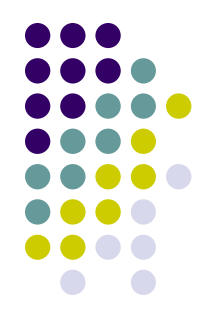

- ➔ Menyatakan bahwa data atau informasi yang digunakan atau diberikan oleh pengguna adalah asli milik orang tersebut, begitu juga dengan server dan sistem informasi yang diakses.
- ➔ Serangan pada jaringan berupa DNS Corruption atau DNS Poison, terminal palsu (spooffing), situs aspal dan palsu, user dan password palsu.
- ➔ Countermeasure : Digital Signature misalnya teknologi SSL/TLS untuk web dan mail server.

## **Authorization atau Access Control**

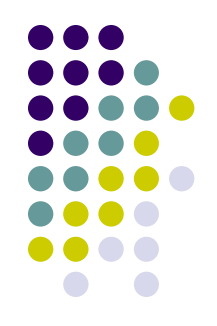

- ➔ Pengaturan siapa dapat melakukan apa, atau dari mana menuju kemana. Dapat menggunakan mekanisme user/password atau mekanisme lainnya.
- ➔ Ada pembagian kelas atau tingkatan.
- ➔ Implementasi : pada "ACL" antar jaringan, pada "ACL" proxy server (mis. pembatasan bandwidth/delaypools).

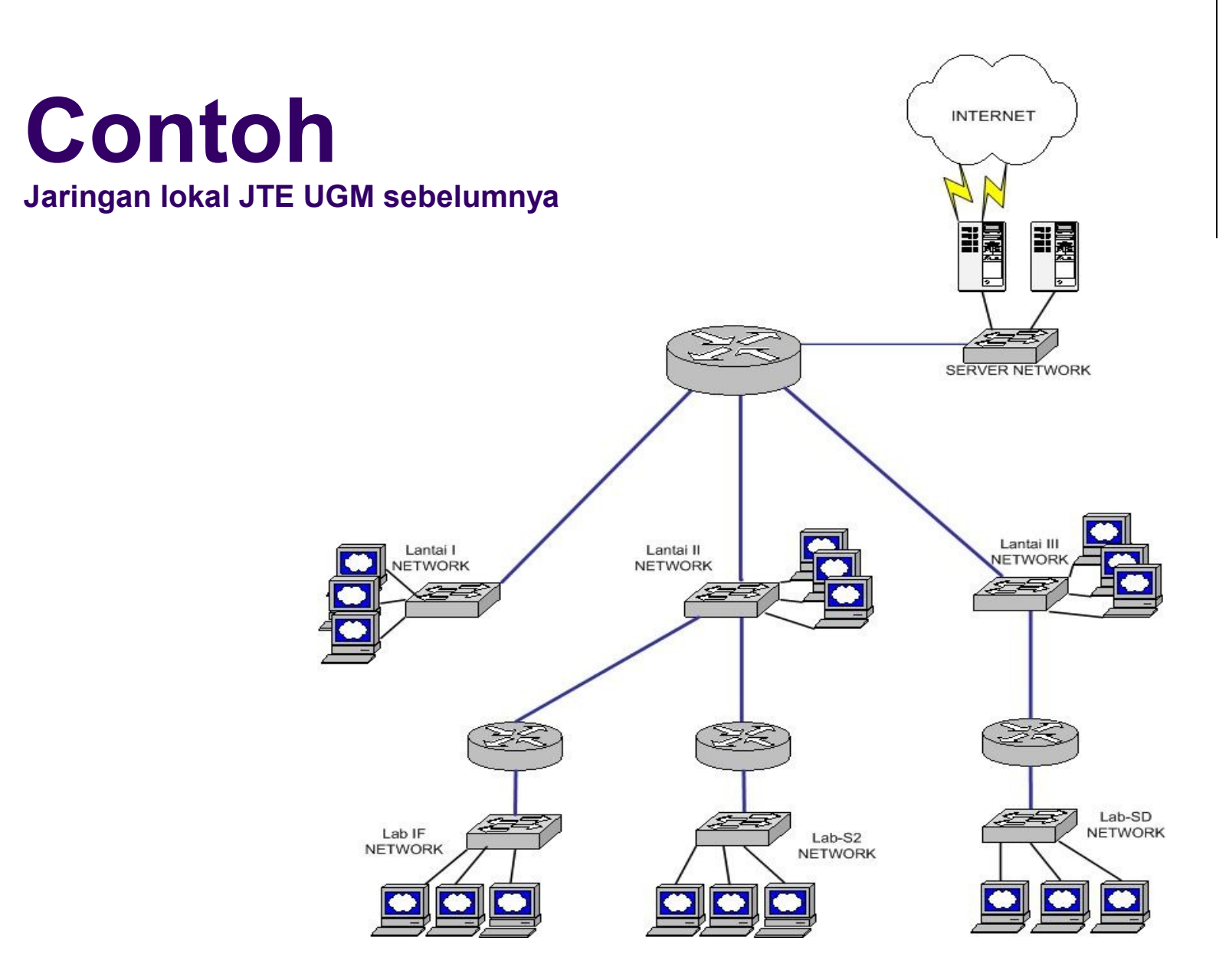

Network Security - Josua M. Sinambela 7

#### **Contoh Jaringan lantai I JTE UGM sebelumnya**

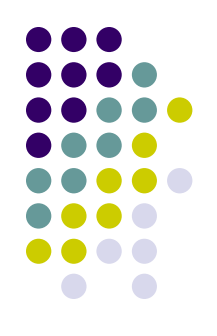

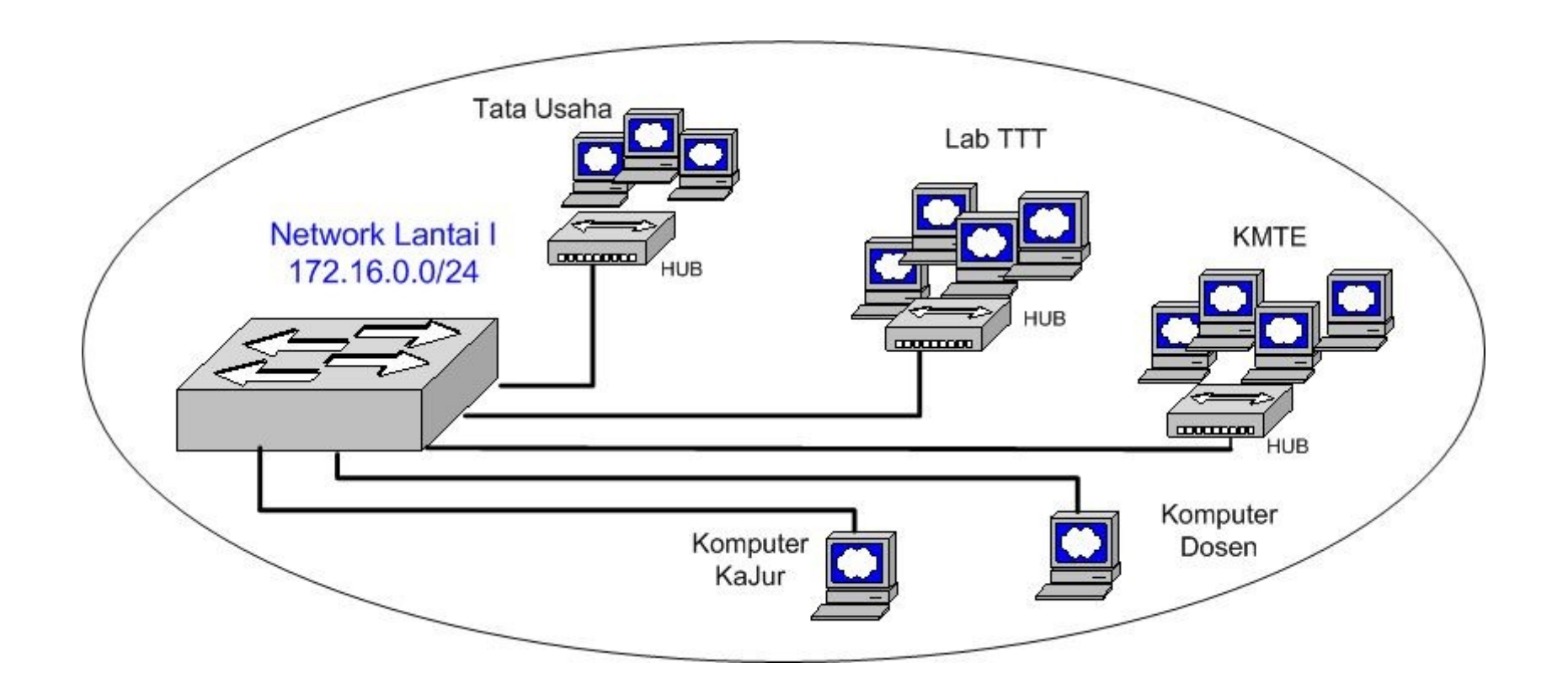

#### **Contoh Jaringan Lokal JTE UGM saat ini**

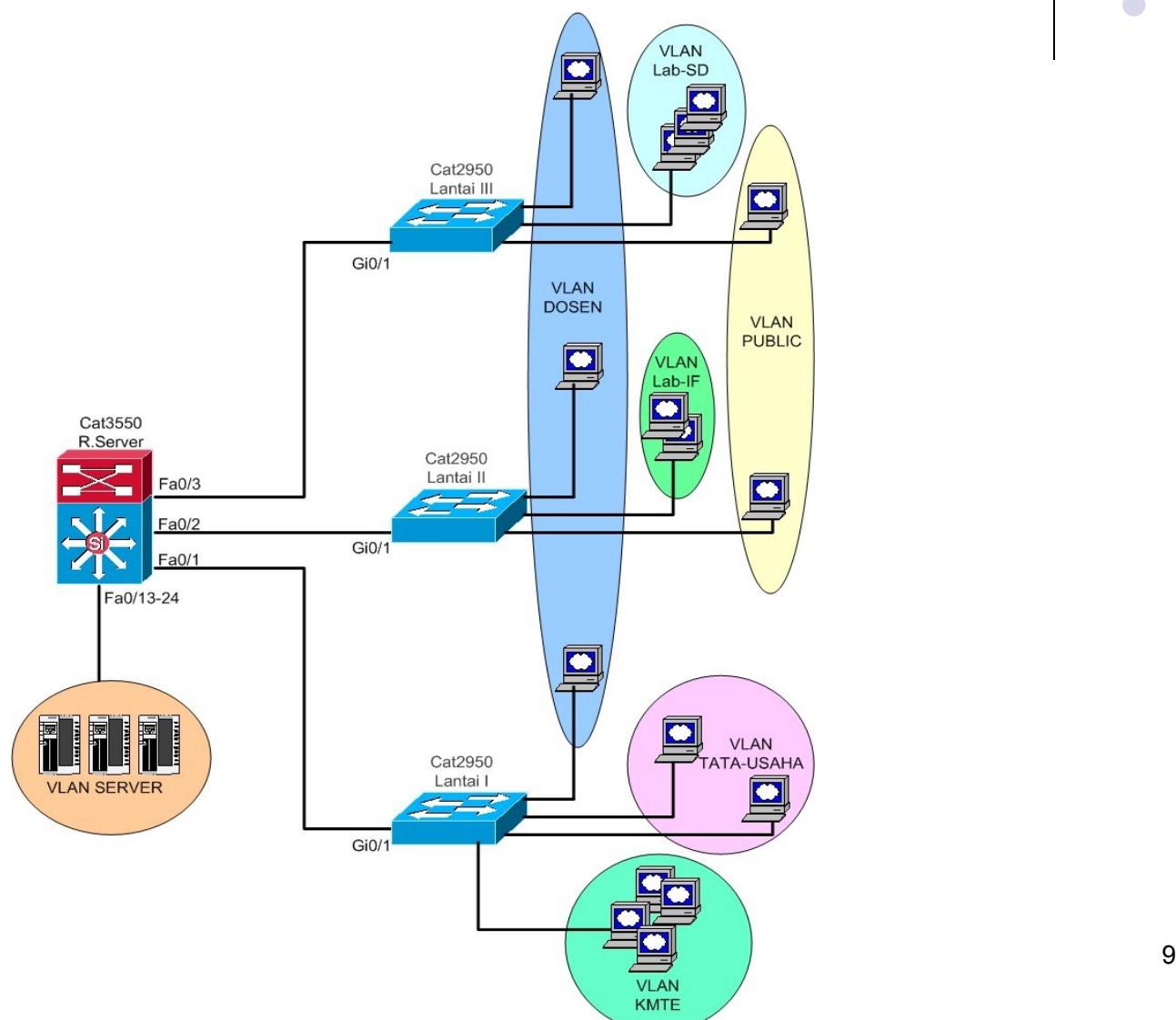

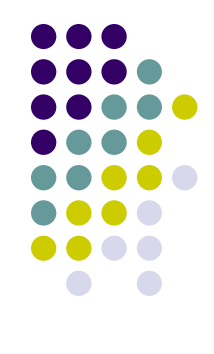

#### **Contoh VLAN pada switch lantai I JTE UGM**

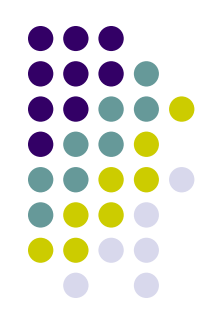

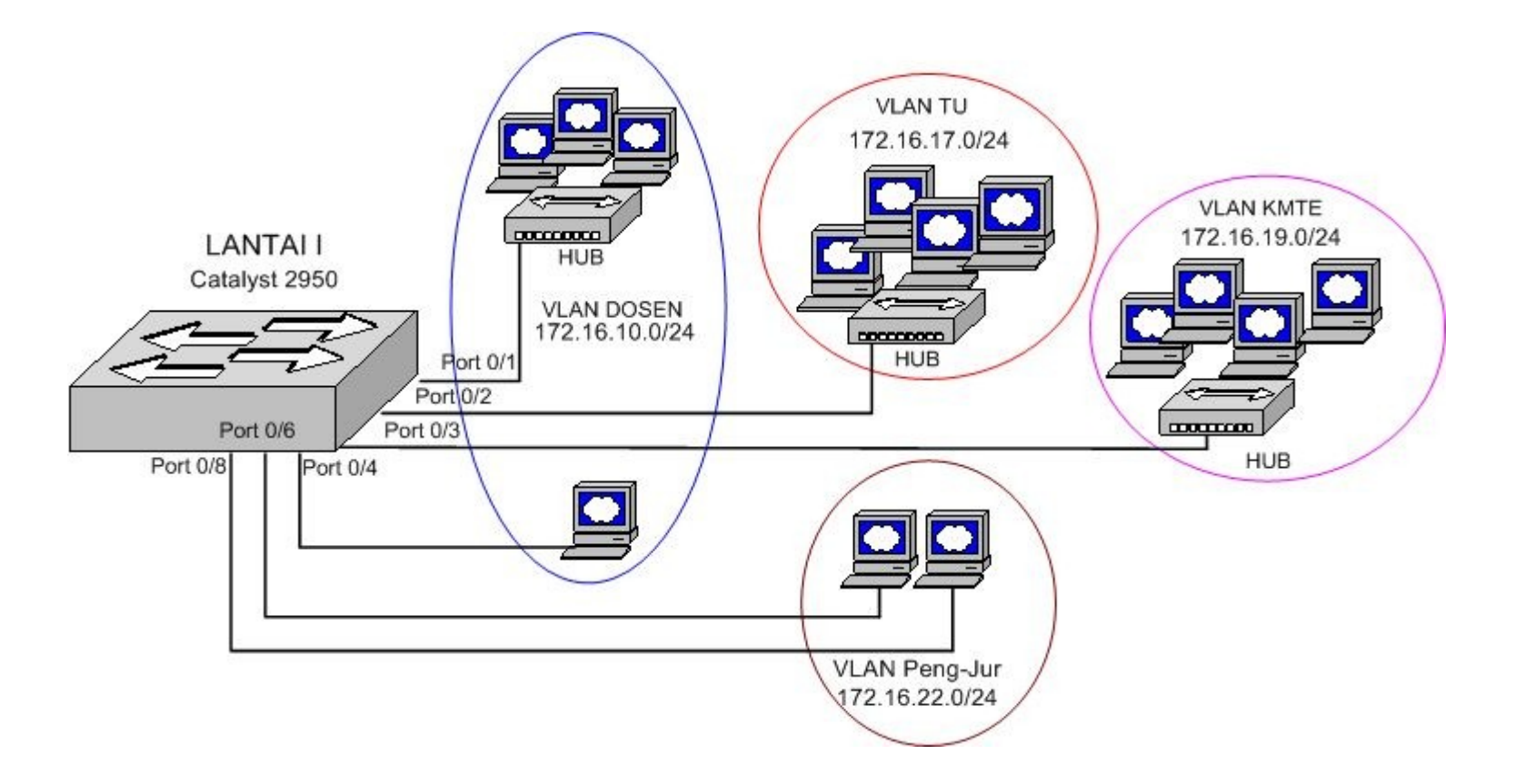

### **Privacy/confidentiality**

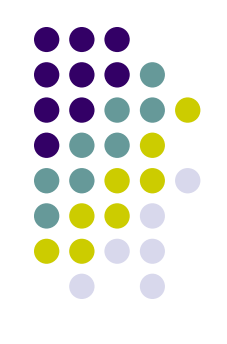

- ➔ Keamanan terhadap data data pribadi, messages/pesan-pesan atau informasi lainnya yang sensitif.
- ➔ Serangan pada jaringan berupa aktifitas sniffing (menyadap) dan adanya keylogger. Umumnya terjadi karena kebijakan/policy yang kurang jelas. Admin atau ISP nakal ??
- ➔ Coutermeasure : gunakan teknologi enkripsi/kriptografi.

# **Integrity**

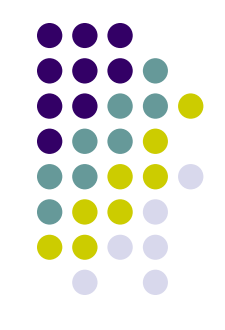

- ➔ Bahwa informasi atau pesan dipastikan tidak dirubah atau berubah.
- ➔ Serangan pada jaringan dapat berupa aktifitas spoofing, mail modification, trojan horse, MITM Attack.
- ➔ Countermeasure : dengan teknologi digital signature dan Kriptografi spt PGP, 802.1x, WEP, WPA

## **Availability**

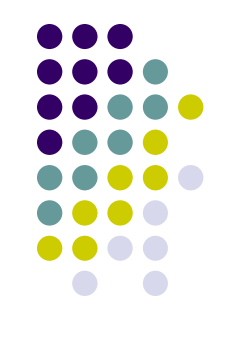

- ➔ Keamanan atas ketersediaan layanan informasi.
- ➔ Serangan pada jaringan: DoS (denial of services) baik disadari/sengaja maupun tidak. Aktifitas malware, worm, virus dan bomb mail sering memacetkan jaringan.
- ➔ Countermeasure : Firewall dan router filtering, backup dan redundancy, IDS dan IPS

## **Non-repudiation**

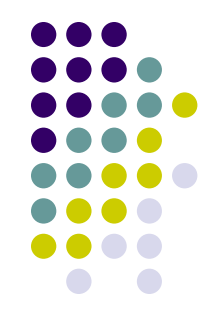

- ➔ Menjaga agar jika sudah melakukan transaksi atau aktifitas online, maka tidak dapat di sangkal.
- ➔ Umumnya digunakan untuk aktifitas e-commerce. Misalnya email yang digunakan untuk bertransaksi menggunakan digital signature.
- ➔ Pada jaringan dapat menggunakan digital signature, sertifikat dan kriptografi.
- ➔ Contoh kasus, smtp.ugm.ac.id ?? Setiap pengguna di jaringan lokal UGM dapat menggunakannya tanpa adanya authentikasi.

## **Auditing**

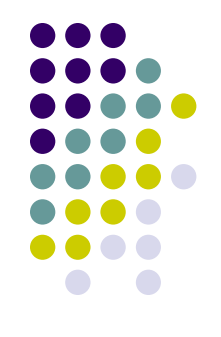

- ➔ Adanya berkas semacam rekaman komunikasi data yang terjadi pada jaringan untuk keperluan audit seperti mengidentifikasi serangan serangan pada jaringan atau server.
- ➔ Implementasi : pada firewall (IDS/IPS) atau router menggunakan system logging (syslog)

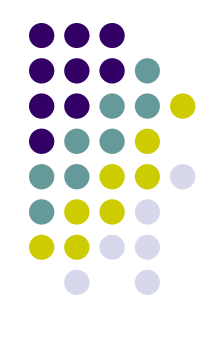

#### **Contoh file Logging dari Cisco Router/Catalyst**

[root@spyder cisco]# **tail -f /var/log/cisco/log.cisco** Feb 28 14:48:51 cat3550 111063: 5w5d: %SEC-6-IPACCESSLOGP: list 103 permitted udp 172.16.16.113(1027) -> 172.20.2.3(53), 14 packets Feb 28 14:48:54 cat3550 111064: 5w5d: %SEC-6-IPACCESSLOGP: list 103 permitted tcp 172.16.19.103(3219) -> 216.200.68.150(21), 1 packet Feb 28 14:48:58 cat3550 111065: 5w5d: %SEC-6-IPACCESSLOGP: list 103 permitted udp 172.16.80.104(2782) -> 172.20.2.3(53), 1 packet Feb 28 14:49:07 cat3550 111066: 5w5d: %SEC-6-IPACCESSLOGP: list 103 permitted udp 172.16.16.114(1036) -> 172.20.2.3(53), 1 packet Feb 28 14:49:15 cat3550 111067: 5w5d: %SEC-6-IPACCESSLOGP: list 103 permitted udp 172.16.19.158(1025) -> 172.20.2.3(53), 1 packet Feb 28 14:49:36 cat3550 111068: 5w5d: %SEC-6-IPACCESSLOGP: list 103 permitted udp 172.16.16.101(1434) -> 172.20.2.3(53), 1 packet Feb 28 14:49:38 cat3550 111069: 5w5d: %SEC-6-IPACCESSLOGP: list 103 permitted udp 172.16.10.114(1026) -> 172.20.2.3(53), 1 packet Feb 28 14:49:41 cat3550 111070: 5w5d: %SEC-6-IPACCESSLOGP: list 103 permitted udp 172.16.16.116(1031) -> 172.20.2.3(53), 3 packets Feb 28 14:49:42 cat3550 111071: 5w5d: %SEC-6-IPACCESSLOGP: list 103 permitted udp 172.16.13.102(1208) -> 172.20.2.3(53), 1 packet Feb 28 14:50:10 cat3550 111072: 5w5d: %SEC-6-IPACCESSLOGP: list 103 permitted tcp 172.16.80.104(2787) -> 209.133.111.198(21), 1 packet

#### Contoh hasil audit file logging dengan script perl

#### [root@spyder cisco]# perl logscan.pl

Laporan koneksi yang ditolak (denied):

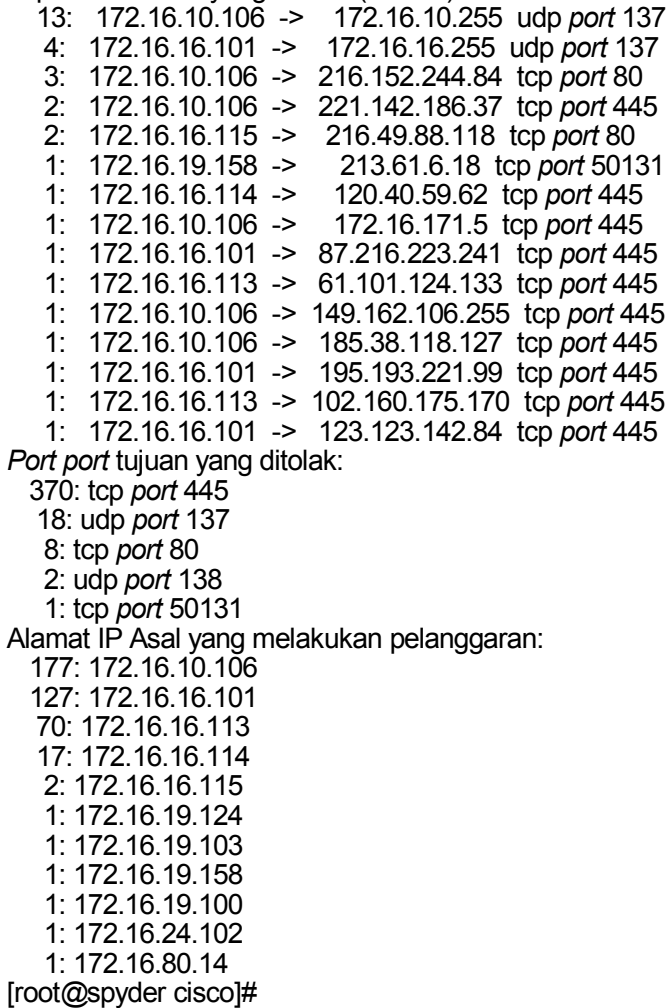

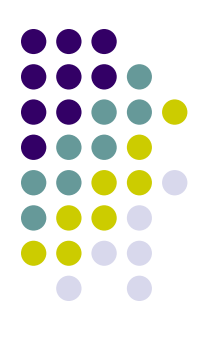

#### **Praktik dan Tugas: Penggunaan PGP dengan GnuPG pada Webmail**

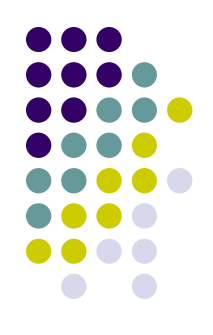

#### **Buka <https://mti.ugm.ac.id/pgp/> Login dengan account mail masing masing Klik Option , Klik GPG Plugin Options Klik Keyring Management Functions**

**Target :**

 **Setiap peserta harus mampu membuat Public key dan Passphrase ( sebagai Private key ).**

 **Peserta dapat mengirimkan email bertanda tangan digital kepada orang lain (rekannya)**

**Peserta dapat mengirimkan email terenkripsi ke pada rekan lain**

 **Peserta dapat membuka email terenkripsi yang dikirimkan menggunakan public key masing masing**